Informatyka klasa 1a tydz. 4 kwiecień

Temat: Edytor tekstu. Alt ( prawy)

Na klawiaturze komputera nie mamy takich liter jak ą, ę, ó, ś, ć, ń, ł, ż, ź.

Aby napisać te litery palcem prawej dłoni naciśnij i przytrzymaj klawisz Alt ( prawy), a palcem lewej dłoni naciśnij klawisz z literą: a, e, o, s, c, n, l, z, x.

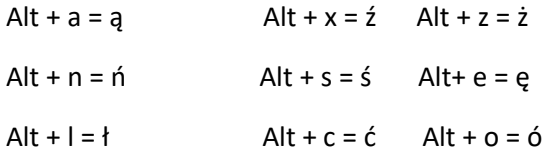

## Pamiętaj!

Aby wstawić polski znak na klawiaturze tabletu lub smartfona, wystarczy dłużej przytrzymać dana literę: a, e, c, s, z, l, o.

Ćwiczenia do wykonania:

1. Ćwiczenie 1. str. 49. Wpisz brakujące litery w wyrazach.

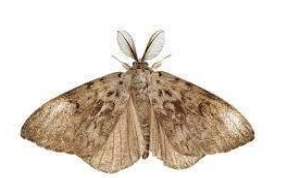

…....ma gę..... ...ółw

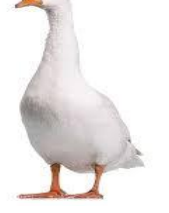

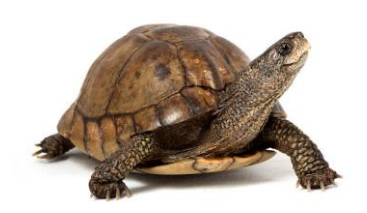

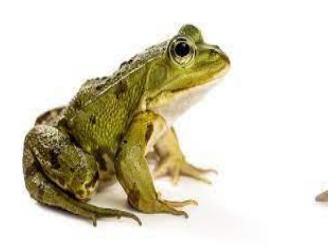

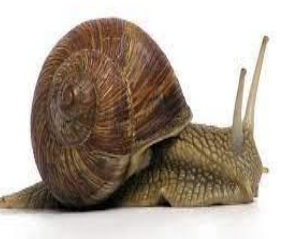

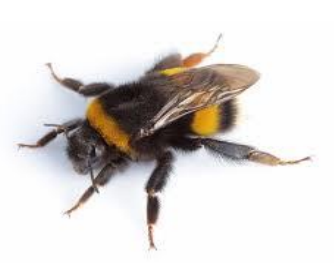

…....aba ….limak b...k

2. Uruchom edytor tekstu.

Przepisz wyrazy z ćwiczenia 1.

Pogrub nazwy zwierząt, tych które potrafią latać, a pochyl nazwy tych, które potrafią pływać.

**bąk, ćma**,

*żaba, żółw, gęś*